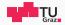

# Runtime Security Lab

#### **Michael Schwarz**

September 3, 2018

Security Week Graz 2018

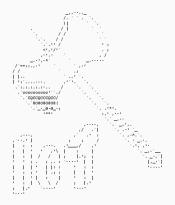

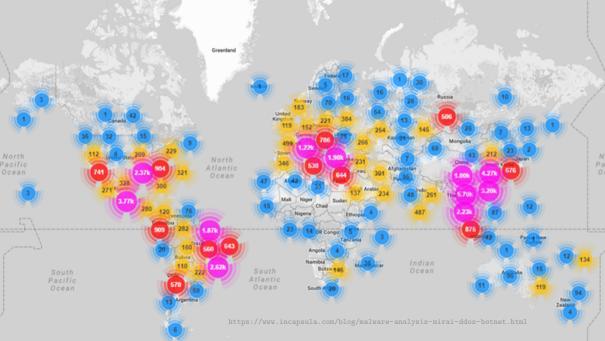

## Large IoT Incidents

#### September 21, 2016

> 600 Gbps on Brian Krebs (security researcher) website (Mirai botnet)

- September 30, 2016
   Mirai source code published
- October 21, 2016~1 Tbps on DNS provider Dyn
- Movember 26, 2016
  - > 900 000 routers of Deutsche Telekom attacked and offline
- 🖬 February, 2018
  - $> 1.35\, Tbps$  attack on GitHub

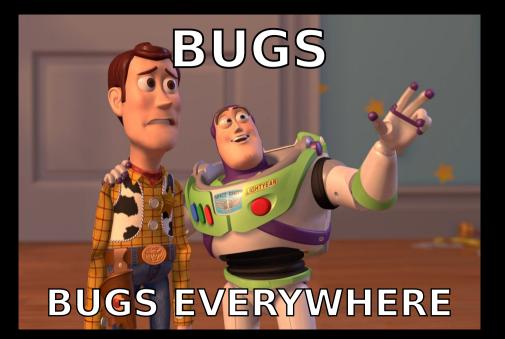

www.tugraz.at

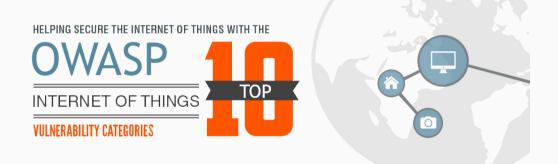

1. Insecure Web Interface

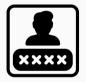

www.tugraz.at

#### Default usernames and passwords

- 1. Insecure Web Interface
- 2. Insufficient Authentication

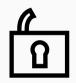

www.tugraz.at

Weak passwords

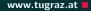

- 1. Insecure Web Interface
- 2. Insufficient Authentication
- 3. Insecure Network Services

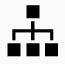

Unnecessary ports open

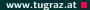

- 1. Insecure Web Interface
- 2. Insufficient Authentication
- 3. Insecure Network Services
- 4. Lack of Transport Encryption

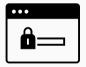

SSL/TLS not available

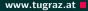

- 1. Insecure Web Interface
- 2. Insufficient Authentication
- 3. Insecure Network Services
- 4. Lack of Transport Encryption
- 5. Privacy Concerns

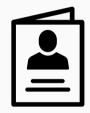

Collected information not properly protected

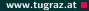

- 1. Insecure Web Interface
- 2. Insufficient Authentication
- 3. Insecure Network Services
- 4. Lack of Transport Encryption
- 5. Privacy Concerns
- 6. Insecure Cloud Interface

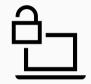

Interfaces with security vulnerabilities

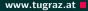

- 1. Insecure Web Interface
- 2. Insufficient Authentication
- 3. Insecure Network Services
- 4. Lack of Transport Encryption
- 5. Privacy Concerns
- 6. Insecure Cloud Interface
- 7. Insecure Mobile Interface

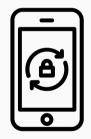

No account lockout mechanisms

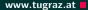

- 1. Insecure Web Interface
- 2. Insufficient Authentication
- 3. Insecure Network Services
- 4. Lack of Transport Encryption
- 5. Privacy Concerns
- 6. Insecure Cloud Interface
- 7. Insecure Mobile Interface
- 8. Insufficient Security Configurability

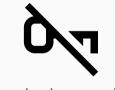

Encryption is not available

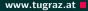

- 1. Insecure Web Interface
- 2. Insufficient Authentication
- 3. Insecure Network Services
- 4. Lack of Transport Encryption
- 5. Privacy Concerns
- 6. Insecure Cloud Interface
- 7. Insecure Mobile Interface
- 8. Insufficient Security Configurability
- 9. Insecure Software/Firmware

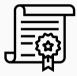

Updates are not signed

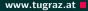

- 1. Insecure Web Interface
- 2. Insufficient Authentication
- 3. Insecure Network Services
- 4. Lack of Transport Encryption
- 5. Privacy Concerns
- 6. Insecure Cloud Interface
- 7. Insecure Mobile Interface
- 8. Insufficient Security Configurability
- 9. Insecure Software/Firmware
- 10. Poor Physical Security

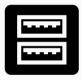

#### Unnecessary external ports like USB

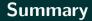

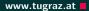

# The 90s called...

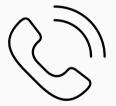

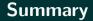

# The 90s called...

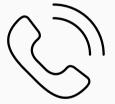

# ...they want their bugs back!

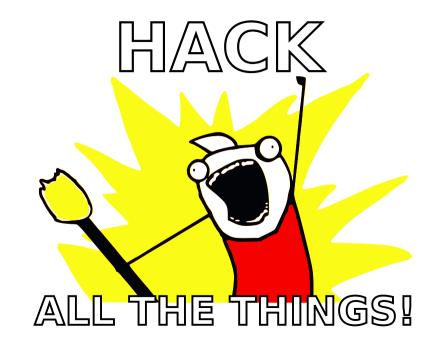

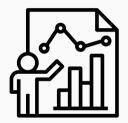

• There are 15 challenges

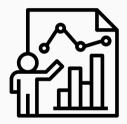

- There are 15 challenges
- Different difficulties (the more points, the harder)

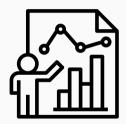

- There are 15 challenges
- Different difficulties (the more points, the harder)
- 4 different categories

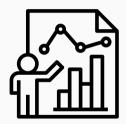

- There are 15 challenges
- Different difficulties (the more points, the harder)
- 4 different categories
- Play on your own or as team

# https://ctf.attacking.systems

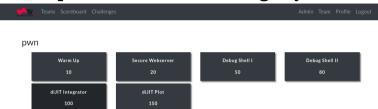

#### misc

| RTFM | Weird Architecture | Secure Router | Let's Play a Game |
|------|--------------------|---------------|-------------------|
| 5    | 20                 | 50            | 50                |

#### forensics

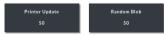

#### crypto

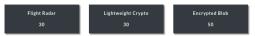

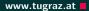

• Capture-the-flag (CTF) style

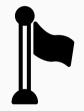

- Capture-the-flag (CTF) style
- Every challenge has a hidden flag

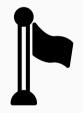

- Capture-the-flag (CTF) style
- Every challenge has a hidden flag
- Flags are usually in a text file flag.txt on the device

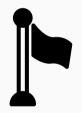

- Capture-the-flag (CTF) style
- Every challenge has a hidden flag
- Flags are usually in a text file flag.txt on the device
- A flag looks like {A\_S4MPL3\_FL4G!}

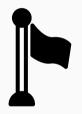

- Capture-the-flag (CTF) style
- Every challenge has a hidden flag
- Flags are usually in a text file flag.txt on the device
- A flag looks like {A\_S4MPL3\_FL4G!}
- Goal is to get the flag and submit it to the CTF system

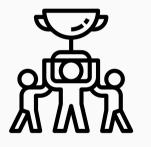

• CTF runs until Friday, 3:00pm

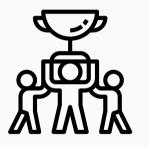

- CTF runs until Friday, 3:00pm
- Last-minute questions from 2:00pm to 3:00pm

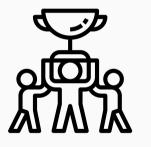

- CTF runs until Friday, 3:00pm
- Last-minute questions from 2:00pm to 3:00pm
- Best player/team gets a price

#### How to Start

• Use your own computer or our provided Linux VM (on USB or from

https://ctf.attacking.systems/res)

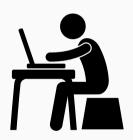

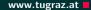

How to Start

- Use your own computer or our provided Linux VM (on USB or from https://ctf.attacking.systems/res)
- Create or join a team in the CTF system: https://ctf.attacking.systems

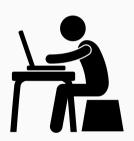

www.tugraz.at

- Use your own computer or our provided Linux VM (on USB or from https://ctf.attacking.systems/res)
- Create or join a team in the CTF system: https://ctf.attacking.systems
- Choose a hacklet, read the description, and download it

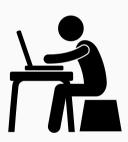

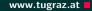

- Use your own computer or our provided Linux VM (on USB or from https://ctf.attacking.systems/res)
- Create or join a team in the CTF system: https://ctf.attacking.systems
- Choose a hacklet, read the description, and download it
- Solve the hacklet by connecting to the hacklet

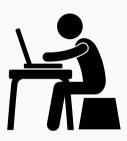

www.tugraz.at

www.tugraz.at

• Hacklets are accessible over the network

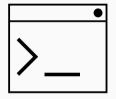

- Hacklets are accessible over the network
- Every hacklet has a text interface on a specific port

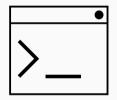

- Hacklets are accessible over the network
- Every hacklet has a text interface on a specific port
- You can connect using any telnet-like program:
  - PuTTY
  - **É** Terminal, netcat, telnet
  - ∆ netcat, telnet

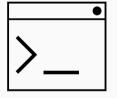

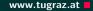

- Hacklets are accessible over the network
- Every hacklet has a text interface on a specific port
- You can connect using any telnet-like program:
  - PuTTY
  - **É** Terminal, netcat, telnet
  - ∆ netcat, telnet
- For example on Linux/Mac in the shell:

netcat hacklets2.attacking.systems 8000

|   | • |
|---|---|
| > |   |

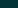

# There are 4 categories: pwn ( ), forensics ( ), crypto ( ), misc ( )

# There are 4 categories: pwn (S), forensics (C), crypto (S), misc (S)

Solution Vulnerable binaries which you have to exploit

### There are 4 categories: pwn (S), forensics (C), crypto (S), misc (S)

Solution Vulnerable binaries which you have to exploit

Basically finding/reconstructing hidden/deleted stuff

There are 4 categories: pwn ( ), forensics (), crypto ( ), misc ( )

Solution Vulnerable binaries which you have to exploit

- 🚟 Basically finding/reconstructing hidden/deleted stuff
- <sup>𝒫</sup> (Bad) Cryptography you have to break

There are 4 categories: pwn (S), forensics (C), crypto (S), misc (S)

Solution Vulnerable binaries which you have to exploit

- 🚟 Basically finding/reconstructing hidden/deleted stuff
- <sup>𝒫</sup> (Bad) Cryptography you have to break
- Random and fun hacklets which do not fit into any category (often no programming required)

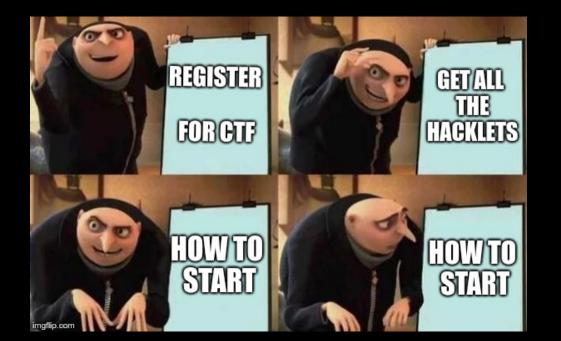

• Download the hacklet

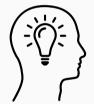

- Download the hacklet
- Identify the type of file
  - Executable? For which platform?
  - Data? Which program can open it?
  - 🖻 Unknown?

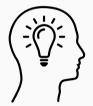

- Download the hacklet
- Identify the type of file
  - Executable? For which platform?
  - Data? Which program can open it?
  - Unknown?
- Useful Linux tool: file determines the file type

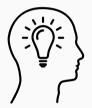

• Maybe file is some archive...

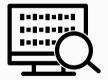

- Maybe file is some archive...
- ...or contains multiple files

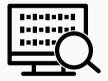

- Maybe file is some archive...
- ...or contains multiple files
- Binwalk Firmware Analysis Tool

O https://github.com/ReFirmLabs/binwalk

- Maybe file is some archive...
- ...or contains multiple files
- Binwalk Firmware Analysis Tool
   https://github.com/ReFirmLabs/binwalk
- Can also extract files

| Γ |          |
|---|----------|
|   |          |
|   | ·····/ ) |
|   |          |
|   |          |

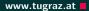

• Run strings on the file to extract all texts

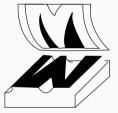

- Run strings on the file to extract all texts
- For binaries: see all functions/variables (*i.e.*, symbols)
  - x86: objdump -x <hacklet>
  - ARM: arm-linux-gnueabi-objdump -x <hacklet>

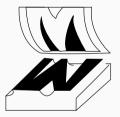

- Run strings on the file to extract all texts
- For binaries: see all functions/variables (*i.e.*, symbols)
  - x86: objdump -x <hacklet>
  - ARM: arm-linux-gnueabi-objdump -x <hacklet>
- Watch out for function names containing flag

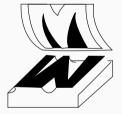

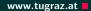

- Try to run the binary
  - x86: no requirements
  - ARM: requires

libc6-dev-armhf-cross qemu-system-arm qemu-user

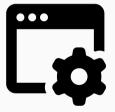

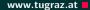

- Try to run the binary
  - x86: no requirements
  - ARM: requires

libc6-dev-armhf-cross qemu-system-arm qemu-user

• Then simply execute

qemu-arm -L /usr/arm-linux-gnueabihf ./hacklet
or for ARMv8

qemu-aarch64 -L /usr/aarch64-linux-gnu ./hacklet

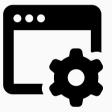

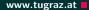

- Try to run the binary
  - x86: no requirements
  - ARM: requires

libc6-dev-armhf-cross qemu-system-arm qemu-user

• Then simply execute

<code>qemu-arm -L /usr/arm-linux-gnueabihf ./hacklet</code> or for ARMv8

qemu-aarch64 -L /usr/aarch64-linux-gnu ./hacklet

• More details: https://ctf.attacking.systems/res

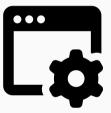

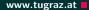

- Try to run the binary
  - x86: no requirements
  - ARM: requires

libc6-dev-armhf-cross qemu-system-arm qemu-user

• Then simply execute

qemu-arm -L /usr/arm-linux-gnueabihf ./hacklet
or for ARMv8

qemu-aarch64 -L /usr/aarch64-linux-gnu ./hacklet

- More details: https://ctf.attacking.systems/res
- Use a port scanner to check for alternative interface (SSH is not exploitable!)

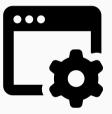

- Command-line disassembler
  - x86: objdump -d <hacklet>
  - ARM: arm-linux-gnueabi-objdump -d <hacklet>
  - All platforms: radare2

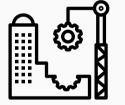

- Command-line disassembler
  - x86: objdump -d <hacklet>
  - ARM: arm-linux-gnueabi-objdump -d <hacklet>
  - All platforms: radare2
- Watch out for dangerous functions (e.g. strcpy, gets)

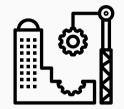

- Command-line disassembler
  - x86: objdump -d <hacklet>
  - ARM: arm-linux-gnueabi-objdump -d <hacklet>
  - All platforms: radare2
- Watch out for dangerous functions (e.g. strcpy, gets)
- GUI disassembler: cutter
  - ${\bf \bigcirc}$  https://github.com/radareorg/cutter

| Δ    | ୢ୷ୖୄୣ         |
|------|---------------|
| :::  | ୍ ପ୍ରତ୍ର୍ୟୁ   |
|      | 노 _ᡌ          |
| •••• | ~~ <u>7</u> 8 |

• It helps to explain what you see

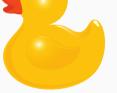

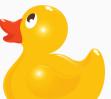

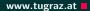

- It helps to explain what you see
- Talking about the problem can be the first step

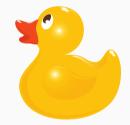

- It helps to explain what you see
- Talking about the problem can be the first step
- Usually we talk to humans

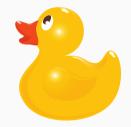

- It helps to explain what you see
- Talking about the problem can be the first step
- Usually we talk to humans
- If none available/interested: use a rubber duck!

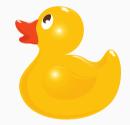

• Let's start with the challenges!

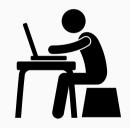

- Let's start with the challenges!
- https://ctf.attacking.systems

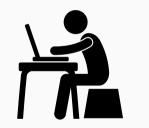

- Let's start with the challenges!
- https://ctf.attacking.systems
- If you are unsure, there is a walkthrough of one hacklet: https://ctf.attacking.systems/res

| Γ |    |
|---|----|
| Γ | 72 |

## What next?

- Let's start with the challenges!
- https://ctf.attacking.systems
- If you are unsure, there is a walkthrough of one hacklet: https://ctf.attacking.systems/res
- Additionally: Slides from our lecture "Security Aspects in Software Development" https://teaching.iaik.tugraz.at/sase/slides

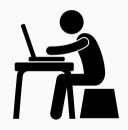

# A Challenge a Day Keeps the Boredom Away

# **Questions?**